# **Trunking**

**Software Option 897 089**

#### **Operating Instructions**

05\_trunk Doc. Version: 9507-320-B

Acterna Muenchen GmbH, Gutenbergstr. 2 – 4, D-85737 Ismaning

☎ +49 (89) 9 96 41-0 Fax: +49 (89) 9 96 41-160

**4350** 

## **Contents**

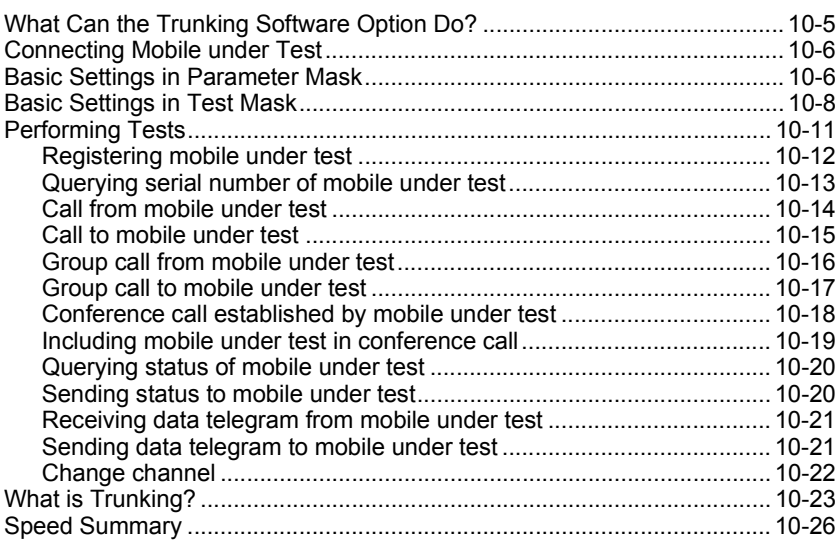

☞ **Differences to former software versions:** see the lifeline at the end of this supplement

### **What Can the Trunking Software Option Do?**

- Send out call-number-related requests to check in (registration).
- Accept and transmit Interprefix, Common Prefix, PSTN and PABX calls.
- Accept and transmit group calls.
- Query the serial number of a mobile.
- Change channel on the control channel and the traffic channel.
- Simulate a conference call. The Communication Test Set can both be included in an ongoing call by the mobile under test and include the mobile under test in a call.
- Accept and send status messages.
- STABILOCK is a virtual mobile. This mobile can be called by the mobile under test and send both group calls and status messages to the mobile under test.
- Send and receive data telegrams.

### **Connecting Mobile under Test**

Connect the RF socket of the mobile under test to the RF socket of STABILOCK. DUPLEX mode is set automatically when you call up the test mask.

### **Basic Settings in Parameter Mask**

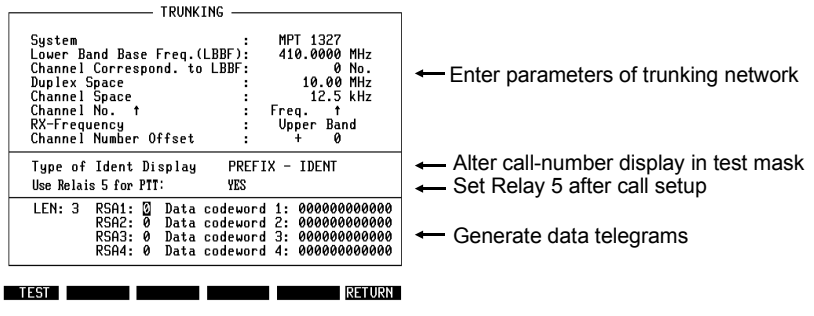

**Fig. 10.1:** Parameter mask

- MPT 1327 or PAA 2424? The scroll variable in the System field determines whether MPT 1327 or PAA 2424 signalling is used.
- **Entering** system parameters The entry in the Lower Band Base Freq. (LBBF) field defines the lower band frequency. Depending on whether the variable Upper Band or Lower Band is selected in the RX Frequency scroll field, the Communication Test Set transmits or receives on the lower band frequency.

In the field Channel Correspond. to LBBF you enter the channel number corresponding to the lower band frequency, and in the Channel No. scroll field you define whether the lower band frequency rises or falls with increasing channel number.

The duplex spacing and channel spacing are entered in the fields Duplex Space and Channel Space.

The entry in the Channel Number Offset field defines the channel offset. The entered figure is subtracted with its sign from the control-channel and traffic-channel number. The result determines the assignment of channel and frequency for the mobile under test.

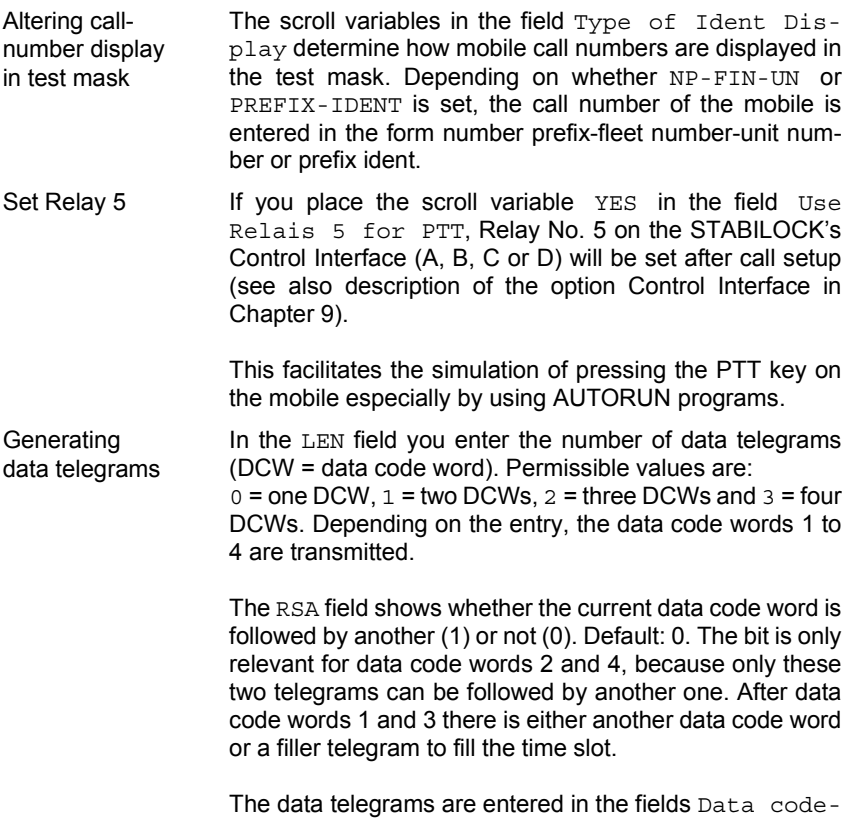

word 1-4.

#### **Basic Settings in Test Mask**

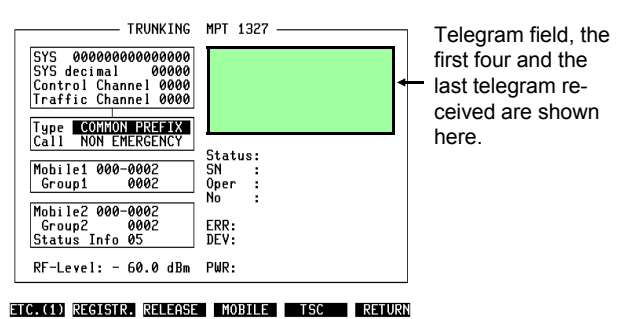

**Fig. 10.2:** Test mask.

#### **Entering parameters of mobile under test**

SYS (System Identity Code) The 15 bits of which the SYS is composed contain the number of the network (OPID), the number of the cell (NDD) and a label (LAB) that states the permissible operating modes of the mobile under test.

> The SYS is entered either bit by bit in the SYS field or as a decimal number in the SYS decimal field of the test mask.

Example: Chekker

The breakdown of the SYS into OPID, NDD and LAB is

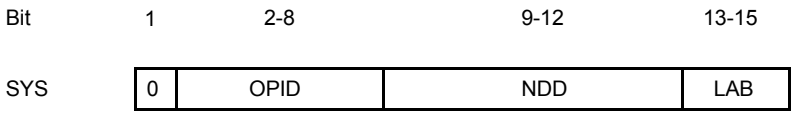

special-to-system.

**Attention:** If the SYS for the mobile under test is unknown, the mobile cannot be tested.

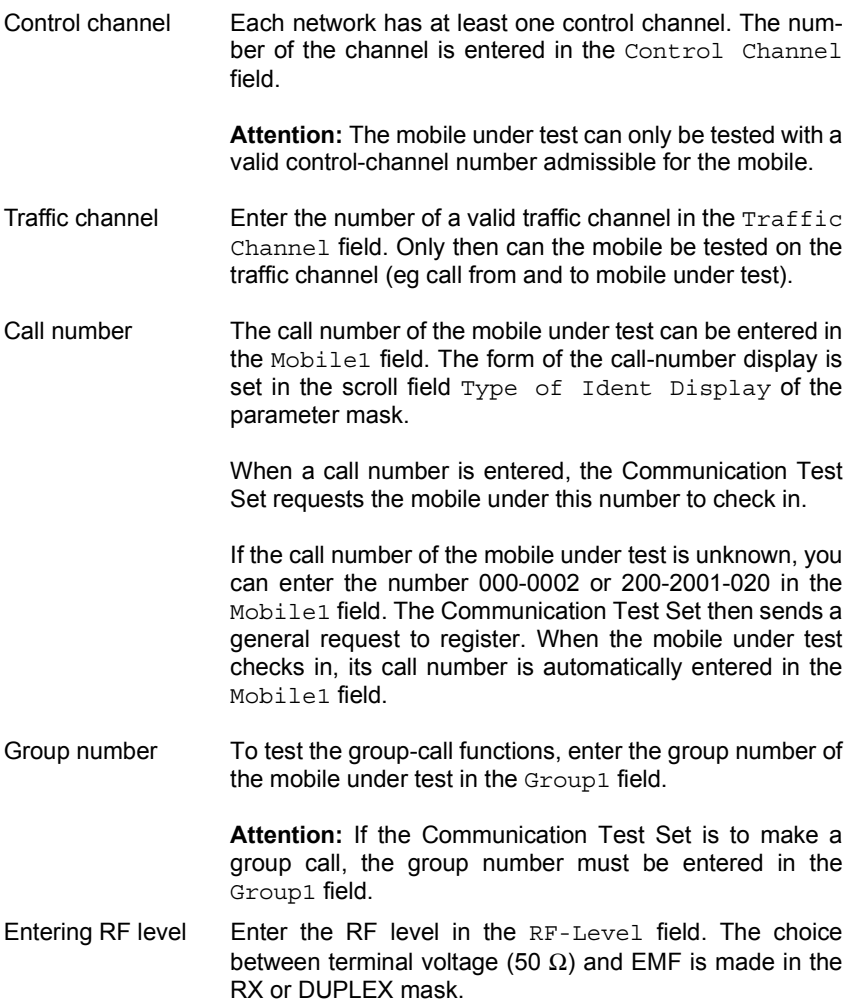

**10**

#### **Entering parameters of virtual mobile**

The virtual mobile is simulated by the Communication Test Set. In this way calls can be tested to and from the mobile under test.

- Call number Enter the call number of the virtual mobile in the Mobile2 field. Under this call number the mobile under test can call the virtual mobile.
- Group number The group number must be entered in the Group2 field if the mobile under test is to send a group call to the virtual mobile.
- Status **A status number can be entered in the Status Info field.** Permissible values are 0 to 31. How the status number is interpreted by the mobile under test will depend on its programming. Exception: status 0 and 31. These two are reserved for "Receiver off-hook" (0) and "Receiver onhook" (31).
- Entering type of call The Type scroll field defines the type of call. The following types of call are possible: call with the same prefix (COMMON PREFIX), with different prefix (INTERPREFIX), in or from a private automatic branch exchange (PABX), call in or from the public switched telephone network (PSTN).
- Normal call or emergency call? NON EMERGENCY or EMERGENCY in the Call scroll field determines whether a normal call or an emergency call is transmitted.

### **Performing Tests**

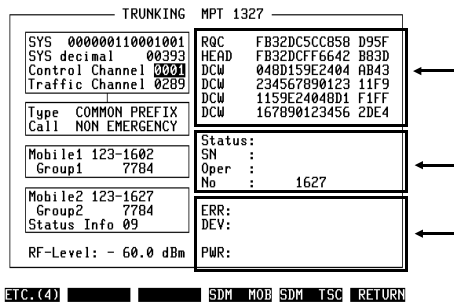

Fig. 10.3:  $(ETC(1...4))$  switches between the four softkey levels in the test mask. (RETURN) recalls the parameter mask.

Telegram field, displays the first four  $-$  and the most recently called telegrams.

Results, depending on the measurements, are displayed here.

These results can only be read during the measurement.

#### **Registering mobile under test**

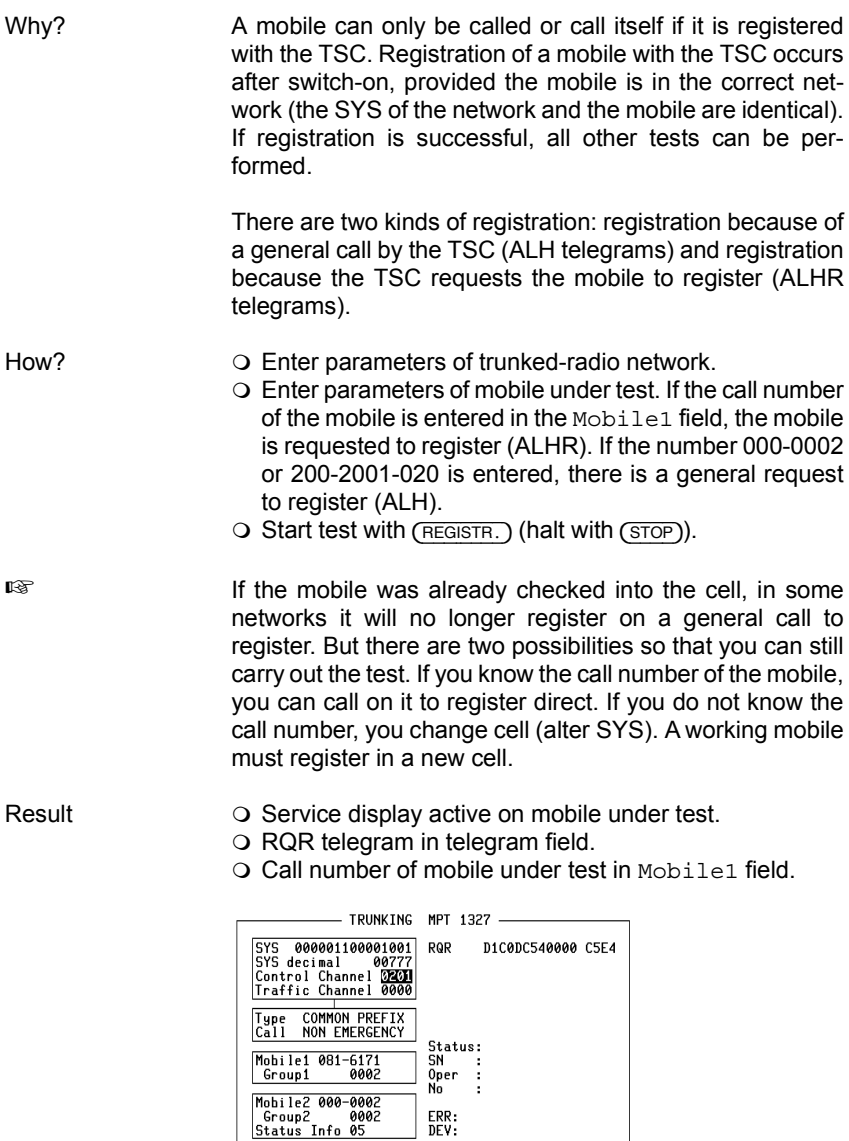

#### ETC.(1) REGISTR. RELEASE MOBILE TSC RETURN

**Fig. 10.4:** Test mask after registration.

RF-Level: - 60.0 dBm PWR:

#### **Querying serial number of mobile under test**

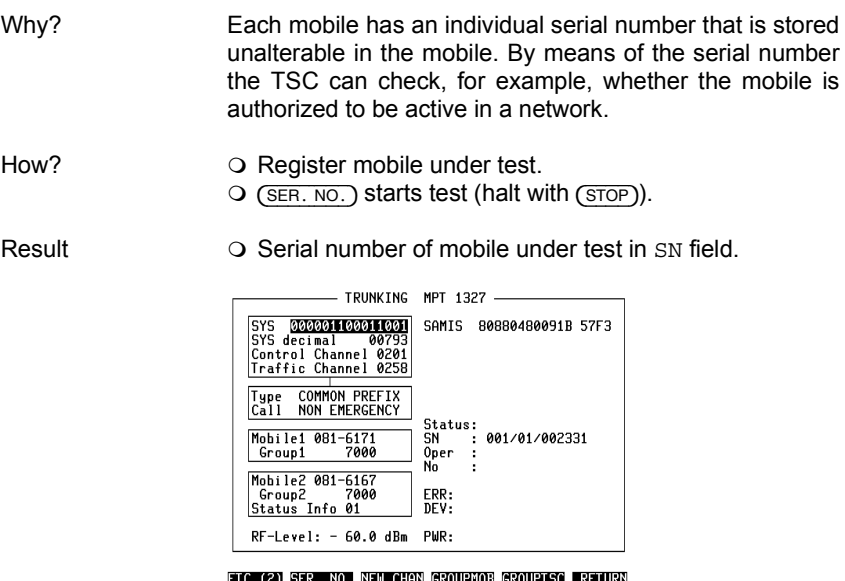

**Fig. 10.5:** Test mask after querying serial number

#### **Call from mobile under test**

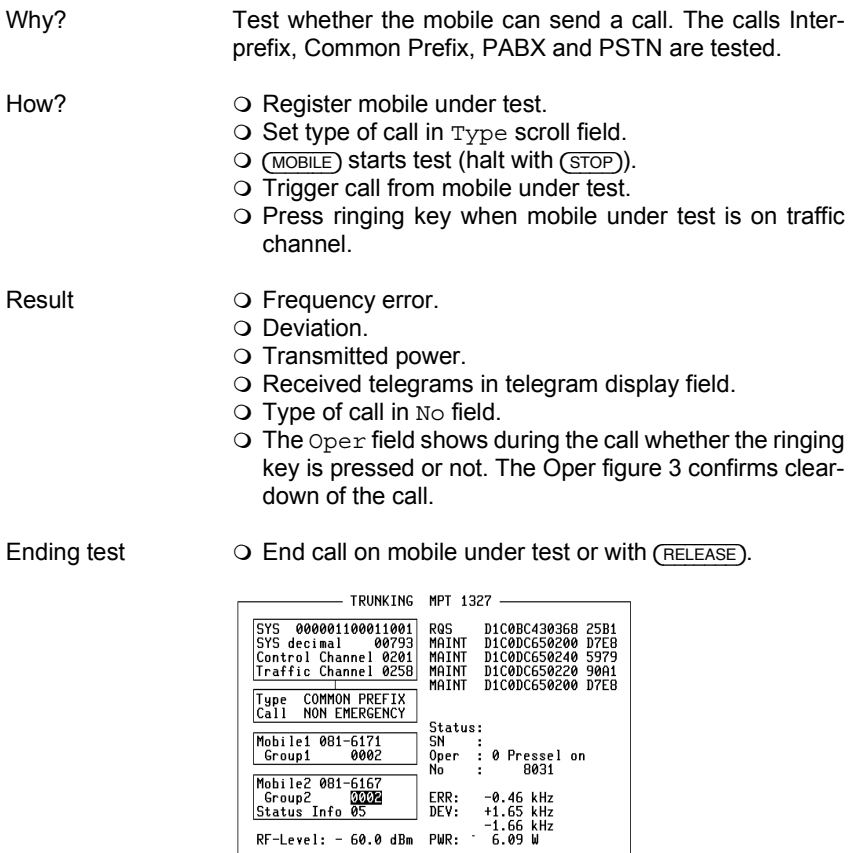

#### ETC.(1) REGISTR. RELEASE MOBILE TSC RETURN

**Fig. 10.6:** Test mask after call from mobile under test.

#### **Call to mobile under test**

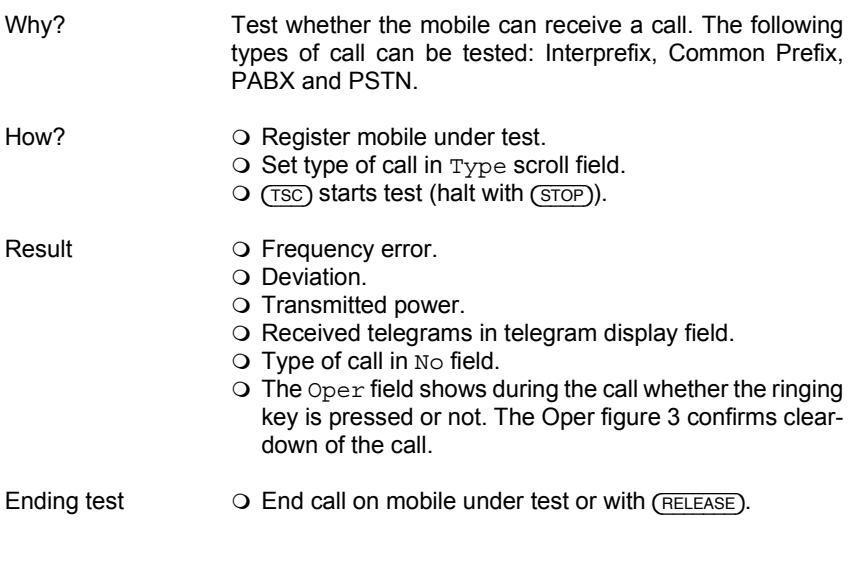

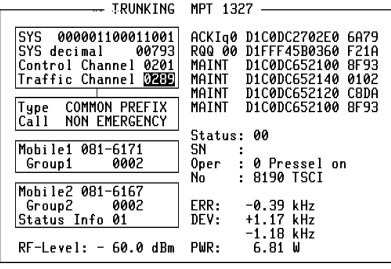

ETC. (1) REGISTR. RELEASE | MOBILE | TSC | RETURN

**Fig. 10.7:** Test mask after call to mobile under test.

#### **Group call from mobile under test**

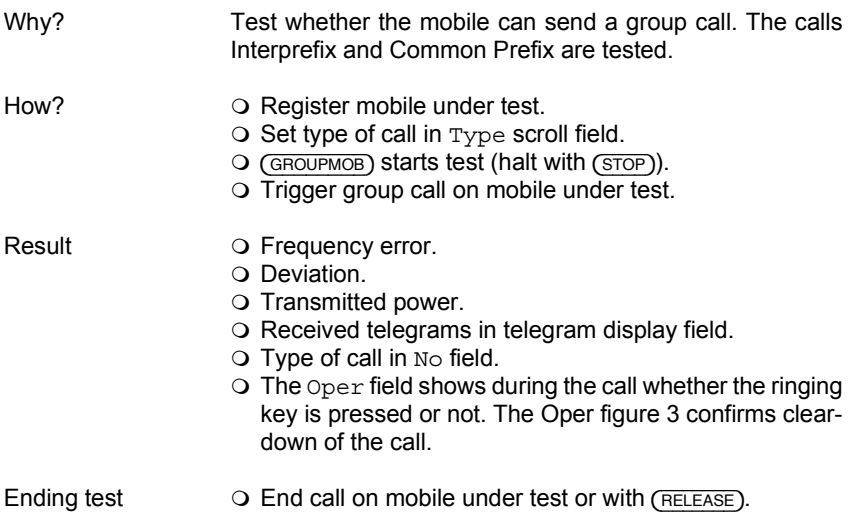

- TRUNKING MPT 1327 -SYS 000001100011001<br>SYS decimal 00793<br>Control Channel 0201<br>Traffic Channel 0209 RQS D1F344430368 4C7A<br>MAINT D1C0DC652100 8F93<br>MAINT D1C0DC652140 0102<br>MAINT D1C0DC652120 C8DA<br>MAINT D1C0DC652120 8F93 Type COMMON PREFIX<br>Call NON EMERGENCY Status: Mobile1 081-6171<br>Group1 0002  $SN$ ÷, 0 Pressel on<br>7784 0002  $0<sub>per</sub>$ No. ŀ Mobile2 081-6167<br>Group2 7784<br>Status Info 01 ERR:<br>DEV: -0.40 kHz<br>+0.44 kHz<br>-0.46 kHz<br>-0.46 kHz<br>6.85 W  $RF-Level: -60.0 dBm$ PWR:

ETC. (2) SER. NO. NEW CHAN GROUPMOB GROUPTSC RETURN

**Fig. 10.8:** Test mask after group call from mobile under test.

#### **Group call to mobile under test**

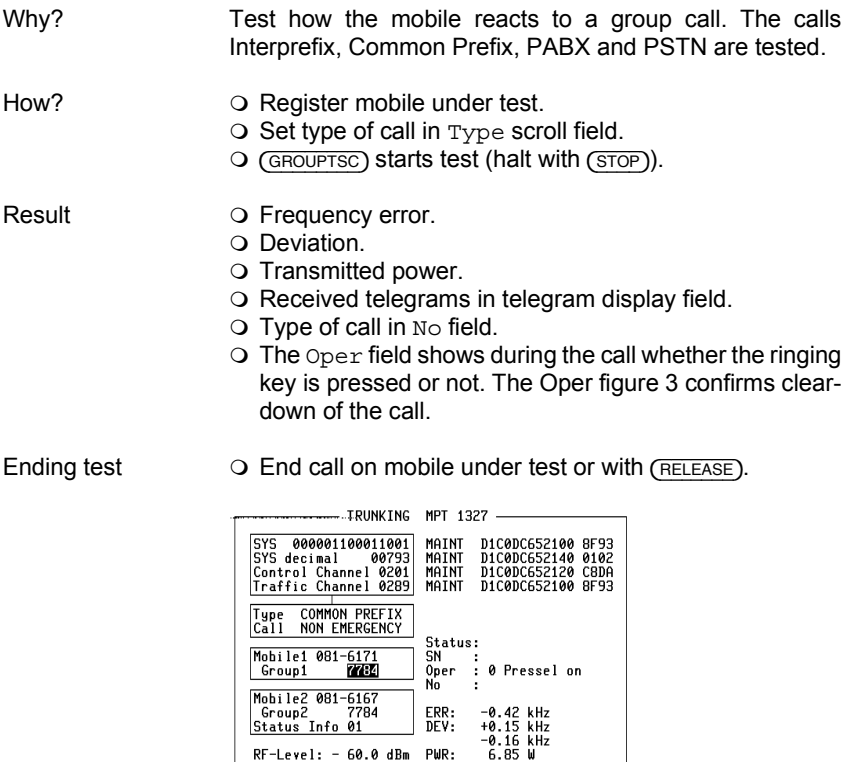

ETC. (2) SER. NO. NEW CHAN GROUPMOB GROUPTSC RETURN

RF-Level: - 60.0 dBm PWR:

**Fig. 10.9:** Test mask after group call to mobile under test.

#### **Conference call established by mobile under test**

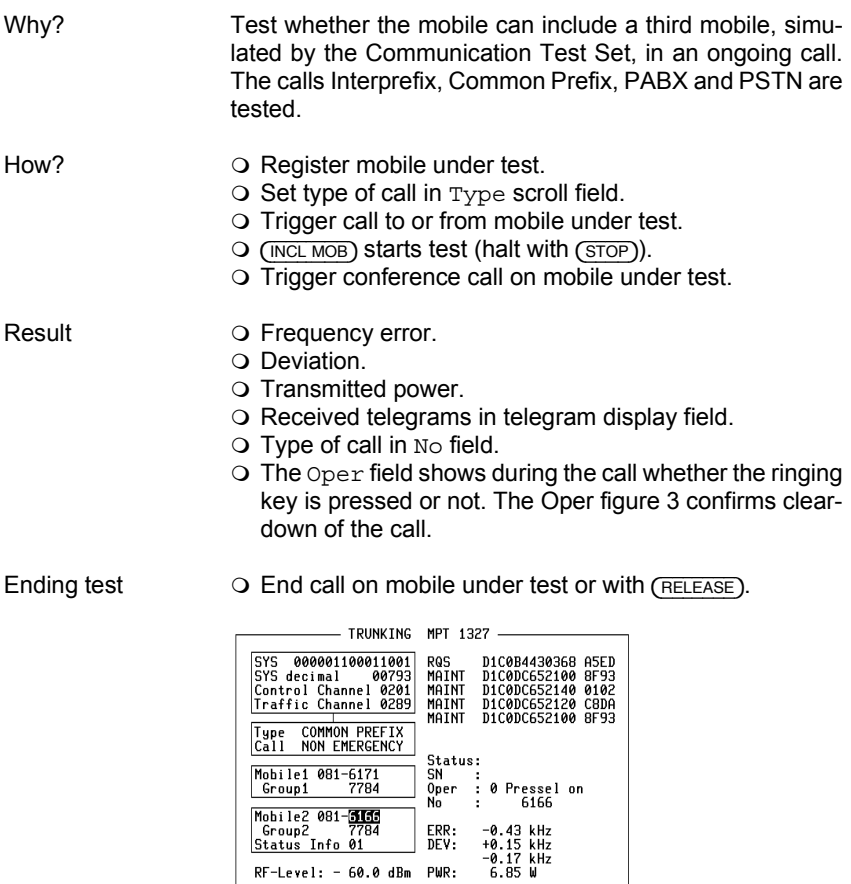

ETC. (3) INCL MOB INCL TSC STAT MOB STAT TSC RETURN

Fig. 10.10: Test mask after mobile under test has included third mobile, simulated by Communication Test Set, in ongoing call.

#### **Including mobile under test in conference call**

| Why?        | Test whether the mobile can be included in a conference<br>call. The calls Interprefix, Common Prefix, PABX and<br>PSTN are tested.                                                                                                    |
|-------------|----------------------------------------------------------------------------------------------------|
| How?        | ○ Register mobile under test.<br>$\circ$ Set type of call in $Type$ scroll field.<br>$\circ$ (INCL TSC) starts test (halt with (STOP)).                                                                                                    |
| Result      | <b>O</b> Frequency error.<br>$\Omega$ Deviation.<br>O Transmitted power.<br>O Received telegrams in telegram display field.<br>$\circ$ Type of call in $N \circ$ field.<br>$\circ$ The Oper field shows during the call whether the ringing<br>key is pressed or not. The Oper figure 3 confirms clear-<br>down of the call.                                                                                                    |
| Ending test | $\circ$ End call on mobile under test or with (RELEASE).<br>TRUNKING MPT 1327<br>SYS 000001100011001<br>ACKIq0 D1C0DC27FF40 02B9<br>SYS decimal<br>00793<br><b>RQQ 00 D1FFF45B0360 F21A</b><br>Control Channel 0201<br>MAINT D1C0DC652100 8F93<br>Traffic Channel 0289 <br>MAINT<br>D1C0DC652140 0102<br>MAINT<br>D1C0DC652120 C8DA<br>COMMON PREFIX<br>MAINT D1C0DC652100 BF93<br>Type<br>NON EMERGENCY<br>Call<br><b>Status: 00</b><br>Mobile1 081-6171<br>SN<br>7784<br>Group1<br>Oper<br>: 0 Pressel on<br>: 8190 TSCI<br>No<br>Mobile2 081-6167<br>7784<br>Group2<br>ERR:<br>-0.42 kHz<br>DEV:<br>+0.13 kHz<br>Status Info 01<br>-0.15 kHz<br>RF-Level: - 60.0 dBm PWR:<br>6.85 W |

ETC. (3) INCL MOB INCL TSC STAT MOB STAT TSC RETURN

**Fig. 10.11:** Test mask after mobile under test has been included as third subscriber in ongoing call simulated by Communication Test Set.

#### **Querying status of mobile under test**

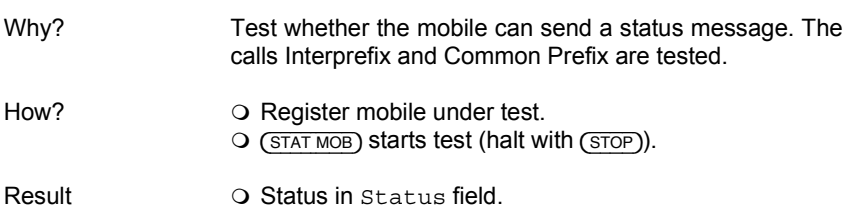

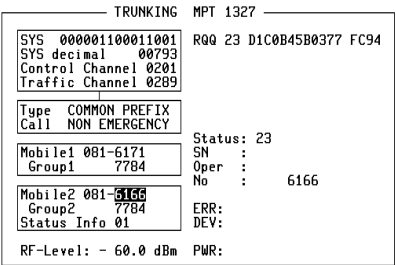

**Fig. 10.12:** Test mask after querying status of mobile under test.

ETC.(3) INCL MOB INCL TSC STAT MOB STAT TSC RETURN

#### **Sending status to mobile under test**

Why? Test whether the mobile reacts correctly to a status message. The calls Interprefix and Common Prefix are tested.

- How? **O** Register mobile under test.
	- $\circ$  Set type of call.
	- ${\rm O}$  ( ${\rm STATTSC}$ ) starts test (halt with ( ${\rm STOP}$ )).

Result **Status on display of mobile under test.** 

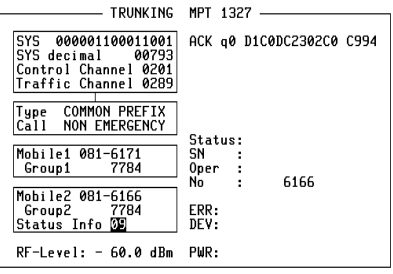

ETC.(3) INCL MOB INCL TSC STAT MOB STAT TSC RETURN

**Fig. 10.13:** Test mask after sending status to mobile under test.

#### **Receiving data telegram from mobile under test**

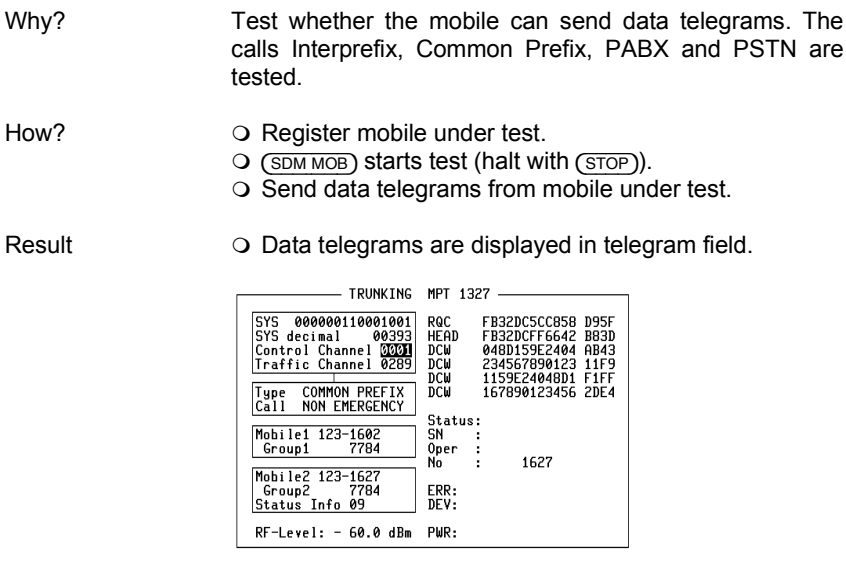

ETC.(4) SDM MOB SDM TSC RETURN

**Fig. 10.14:** Test mask after receiving four data telegrams from mobile under test.

#### **Sending data telegram to mobile under test**

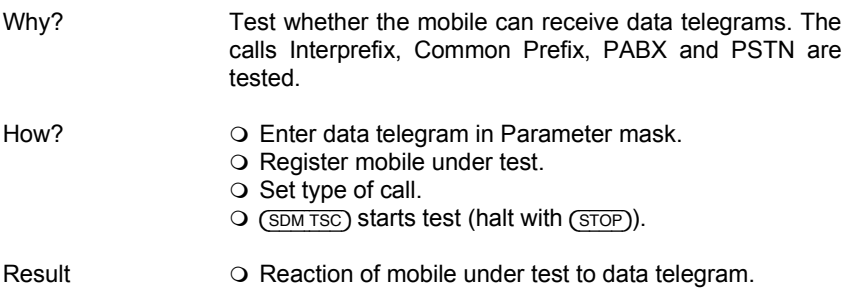

### **Change channel**

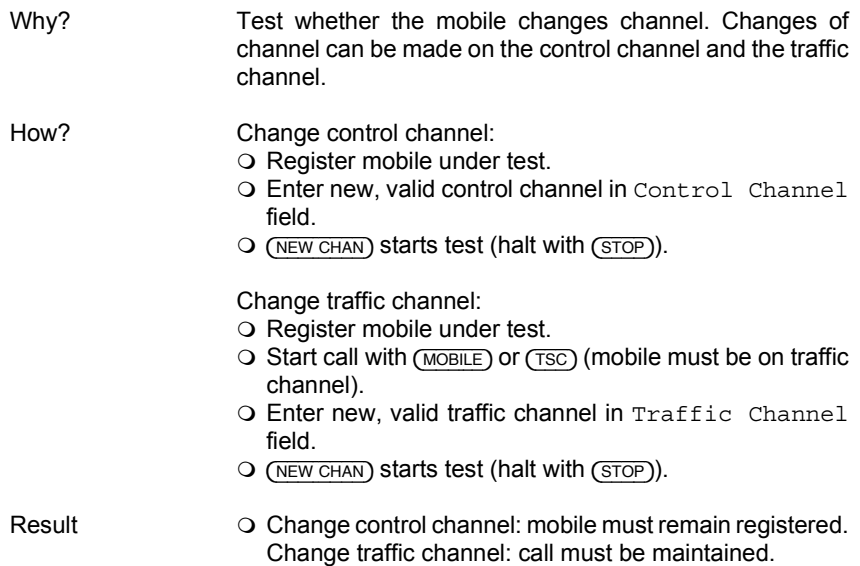

### **What is Trunking?**

Trunking is a very complex system that could fill whole books. This is just a summary to show the ideas behind it, and as an example the setup of a normal call is explained.

Trunking, also known as trunked radio, is a further development of radiotelephony. In conventional radiotelephony all users have a frequency band that they can use at the same time. So undisturbed communication is not easy, because everyone can speak when he wants to. Private, for example business, matters can hardly be spoken of because all other users can listen in.

Trunking avoids these disadvantages. When one user calls another, a TSC (trunking system controller) chooses a free traffic channel from a trunk of channels. This traffic channel is only available to the two users for the duration of the call. Other users cannot listen in to them.

The TSC manages all operations in a trunking network. Each network is divided into small cells. So trunking sets can work with low and constant transmitter power and still produce reliable communication.

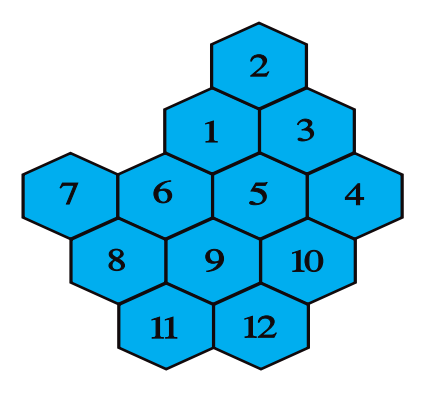

**Fig. 10.15:** Network of twelve cells.

In large networks there are a number of TSCs, which are then controlled by an MSC (master system controller).

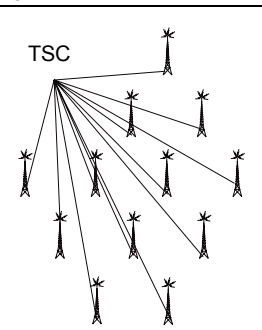

Fig. 10.16: Central system, one TSC (trunking system controller) controls all cells.

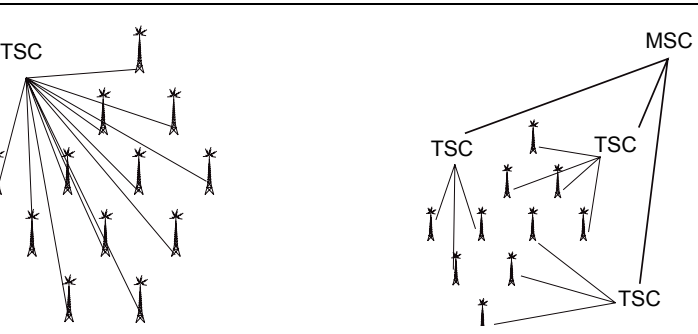

**Fig. 10.17:** Decentralized system, cells are assigned to several TSCs, which are controlled by one MSC (Master System Controller).

To prevent excessively long calls and thus long waiting times for a free traffic channel, trunking operators limit the speaking time. The TSC interrupts a connection if the permitted time is exceeded.

The signalling operations in trunking are digital and on a separate channel, the control channel. By means of telegrams (address code words) the TSC issues instructions to the subscriber sets or receives call requests.

The control channel is split up into time slots with a duration of 107 ms. In each time slot first the CCSC (control channel system code word) is transmitted and then a telegram.

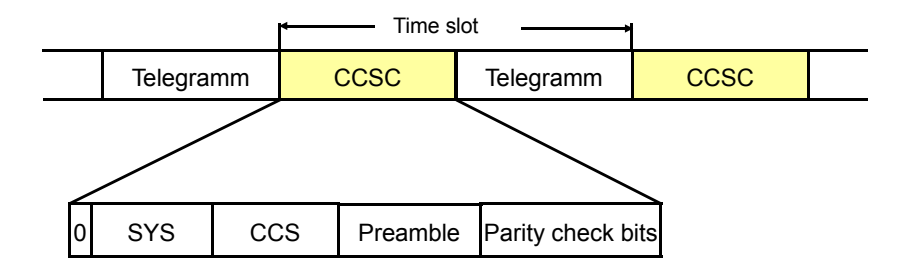

The CCSC consists of the SYS (system identity code), the CCS (code word completion sequence), the preamble and parity check bits. The preamble and parity check bits are defined in the specifications. The CCS is computed from the CCSC. The first bit of the CCSC is always 0.

The SYS contains important network information: the number of the network, the number of the cell in which transmission takes place and bits with which operating restrictions of the mobiles are coded for example. The significance of the individual bits is left to the network operators.

When the TSC is idling, it continuously transmits Aloha telegrams (after the CCSC). This more or less means "If anyone wants something, he can ask".

When a mobile is turned on, it first checks whether the SYS that it receives from the TSC is identical to its own. If it is, the mobile can check into or register in the cell of the network. The service display on the mobile then signals that calls can be transmitted and received. If the SYS is not identical, the mobile is not allowed in the network or the cell, so it will not register.

To send a normal call, the mobile waits for an Aloha telegram from the TSC. Then it sends a request telegram (RQS = request simple call message). The TSC checks whether the called mobile can be reached. It sends a set-related Ahoy telegram. This means that the mobile is requested to report in. It does this with an acknowledge telegram. Finally the TSC sends both mobiles a GTC telegram (goto channel telegram) with the number of the traffic channel on which the call is to be made. After that the TSC again transmits Aloha telegrams.

## **Speed Summary**

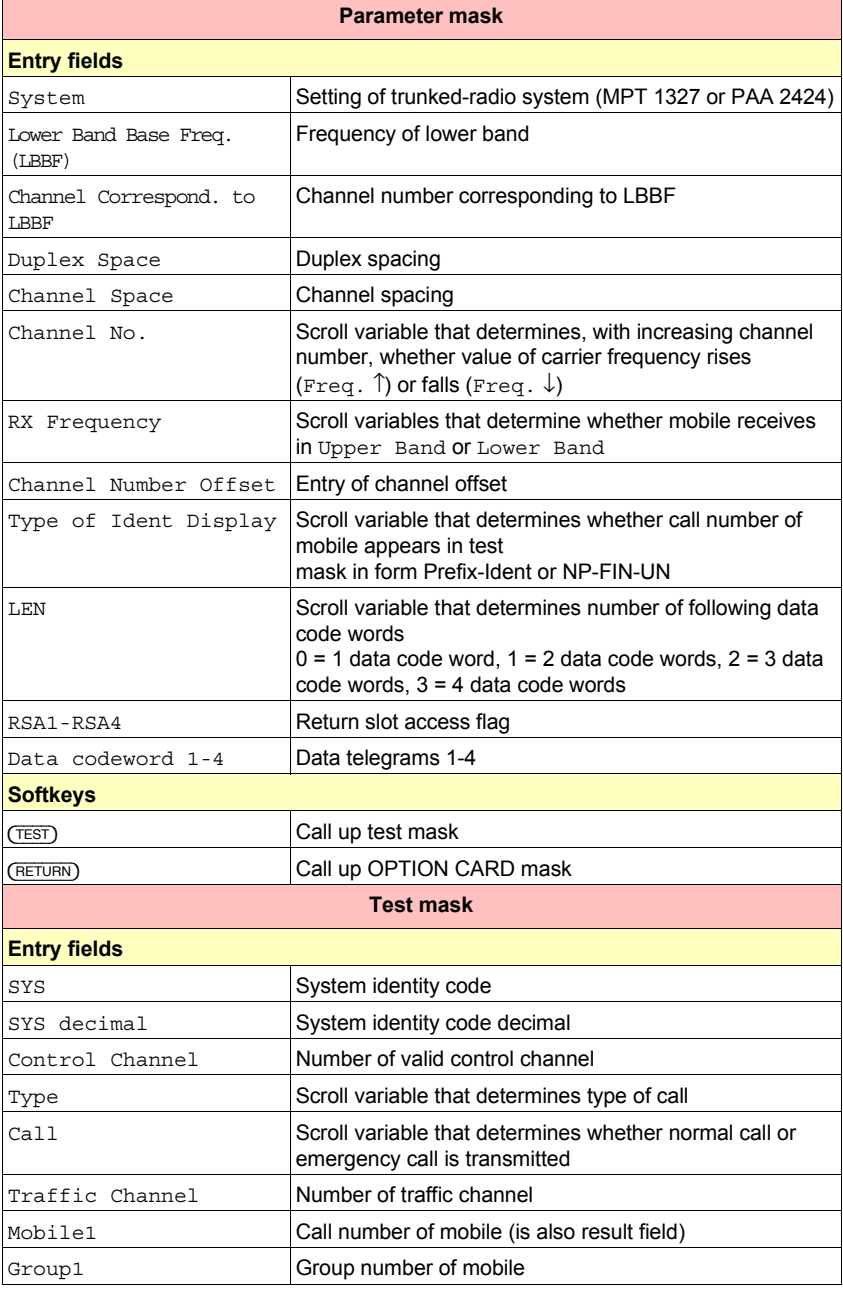

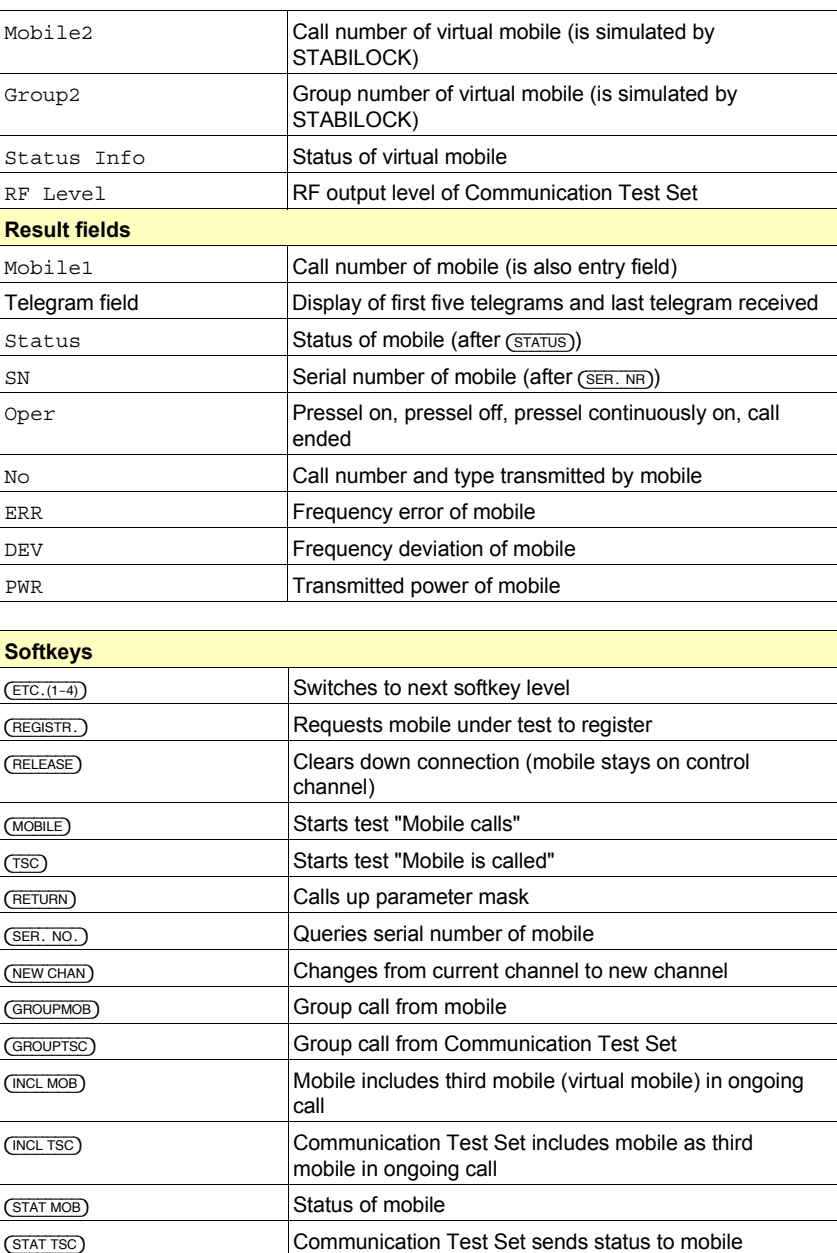

(SDM MOB) Data telegram sent by mobile

(SDM TSC) Data telegram sent by Communication Test Set

## **Lifeline**

The chronological lifeline tells you what modifications have been made to the software (SW) and the operating instructions. After a software update the lifeline helps you to find out quickly about all major changes (see code) in the updated operating instructions that are supplied.

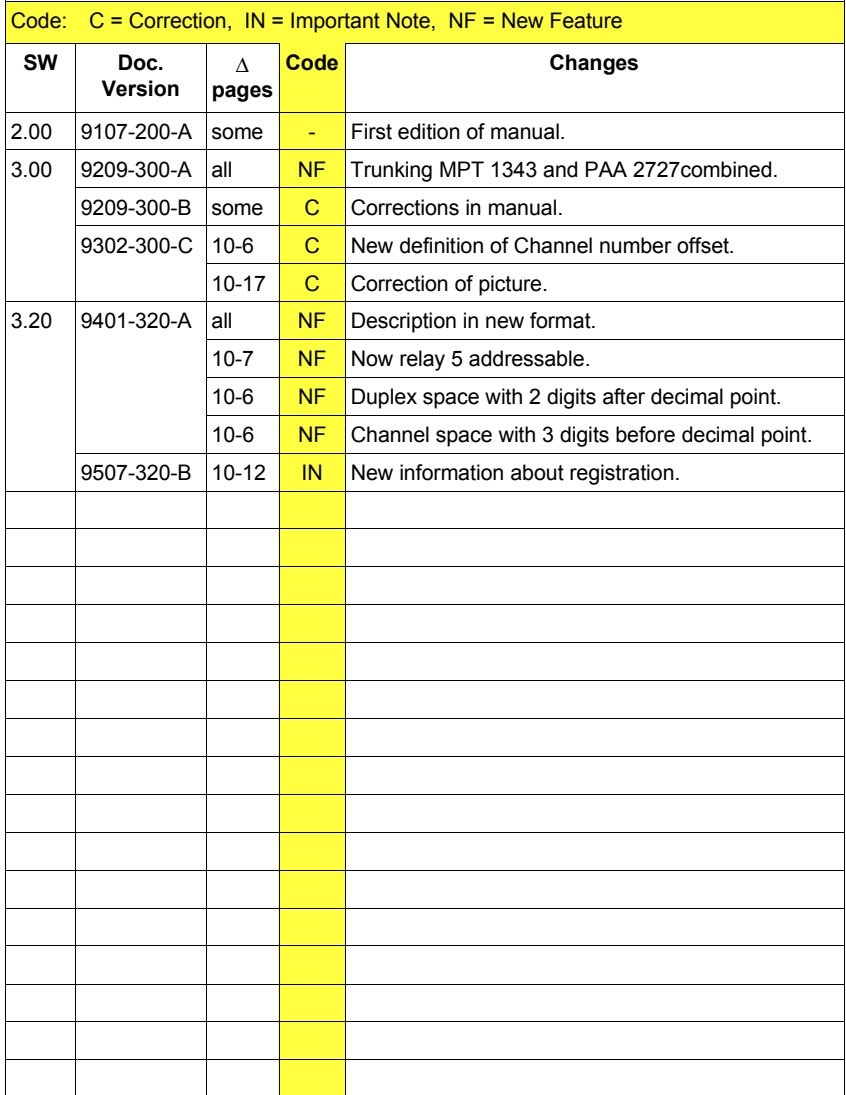